# SISTEM DE MONITORIZARE A PARAMETRILOR VITALI BAZAT PE PLATFORMA IOT CU ANALIZĂ A DATELOR ÎNREGISTRATE ÎN MATLAB (GUI)

## Robert FUIOR1,2\*

<sup>1</sup>Inginerie electrică, Facultatea de inginerie electrică energetică și informatică aplicată, Universitatea Tehnică "Gheorghe Asachi", Iași, România,

<sup>2</sup>Științe biomedicale, Facultatea de Bioinginerie Medicală, Universitatea de Medicină și Farmacie "Grigore T. Popa", Iași, România

\*Autorul corespondent: Robert Fuior, fuior.robert@gmail.com

Rezumat. Sănătatea,un prim aspect care joacă un rol important în influențarea vieții umane, a devenit o cauză tot mai mare de conștientizare și îngrijorare în zilele noastre deoarece majoritatea oamenilor pun mai mult accent pe activitățile zilnice în detrimentul sănătății. În această lucrare a fost creat și proiectat un sistem de îmbunătățire a sănătății care permite pacienților să stocheze zilnic, prin intermediul acestuia, parametrii vitali la domiciliu și să îi transmită prin cloud sau în situații de urgență prin rețelele mobile, sub forma unui mesaj text. Astfel se vor monitoriza un set de trei parametri: pulsul, saturația de oxigen în sânge și activitatea electrică a inimii care se regăsește sub denumirea de electrocardiogramă (ECG). De asemenea, un modul GPS pentru a determina locația exactă, acestea fiind interfațate cu o placă de dezvoltare Arduino Mega. Parametrii vitali pot fi vizualizați atât pe dispozitiv, cât și pe laptop pentru a descărca istoricul înregistrărilor.

Cuvinte cheie: Biosemnale, Microcontrolere, Electrocardiograma, IoT, Analiză biosemnal

#### Introducere

Obiectivul acestei lucrări îl reprezintă realizarea şi implementarea unui sistem complex de monitorizare a funcțiilor vitale. Scopul acestuia este acela de a achiziționa și de a înregistra un set de parametrii fiziologici cum ar fi: ECG, pulsul, saturația de oxigen precum și ciclul respirator [1].

 Pentru a crea un astfel de dispozitiv este necesară, în prima etapă, cunoașterea anatomiei, fiziologiei și patologia miocardului. Totodată sunt prezentați și factorii de risc ce pot duce la un stop cardio-respirator ori alte afecțiuni ale miocarduilui. Implementarea dispozitivului nu se poate realiza fără o cunoaștere a procesului de înregistrare și monitorizare a tuturor parametrilor specificați [2].

Biosemnalele sunt catalogate drept semnale generate de sistemele biologice vii, ca rezultat al activitățiilor biologice și reflectă o manifestare fizico – chimică care însoțește și caracterizează sistemul, având rolul de indicatori fideli ai activității acestora. Informațiile transmise sunt utilizate pentru a înțelege mecanismele fiziologice fundamentale ale unui proces sau sistem biologic precum și pentru stabilirea ulterioară împreună cu medicul specialist a unui diagnostic [3].

#### Material și metodă

Sistemul propus este unul de monitorizare a parametrilor vitali în timp real conceput să avertizeze/atenționeze abaterile de la valorile fiziologice ale pacientului. Realizarea aplicație se concentrează pe afișarea semnalelor biomedicale și conține o interfață grafică simplă, facilă citirii tuturor parametrilor necesari, venind în ajutor atât medicilor cât și paciențiilor.

#### • Arduino Mega

Placa de dezvoltare Arduino Mega este o platformă de tip open-source ce are la bază o parte software și una hardware. Aceasta este capabilă să interpreteze datele de la porturile de intrare (de exemplu: lumină pe un senzor, un deget pe un buton etc.) și să le transforme sub formă de ieșiri (pornirea unui LED, activarea unui motor etc.) [4].

Microcontroller-ul ATmega2560 aflat pe placa de dezvoltare Arduino Mega are o tensiune de funcționare de 5V, dar cu ajutorul unui stabilizator de tensiune se poate alimenta până la o tensiune de 12V. Prezintă 54 de pini (conexiuni exterioare) de intrare și ieșire, 15 pini de tip PWM (Pulsewidth modulation) prin care putem achiziționa/ transfera date dar și 16 pini analogici. Acesta mai are 4 pini de tip UART folosiți în general pentru afișarea informațiilor pe display după cum se poate observa în Figura 1.

Memoria flash fiind de 256KB, din care 8KB ocupați de bootloader cu o frecvență de funcționare de 16MHz. Arduino Mega2560 poate fi alimentat prin conexiunea USB sau cu o sursă externă de alimentare. Placa poate funcționa pe o sursă externă de 6 până la 20 de volți, însă intervalul recomandat este de la 7 la 12 volți deoarece regulatorul de tensiune se poate supraîncălzi și poate deteriora placa [5].

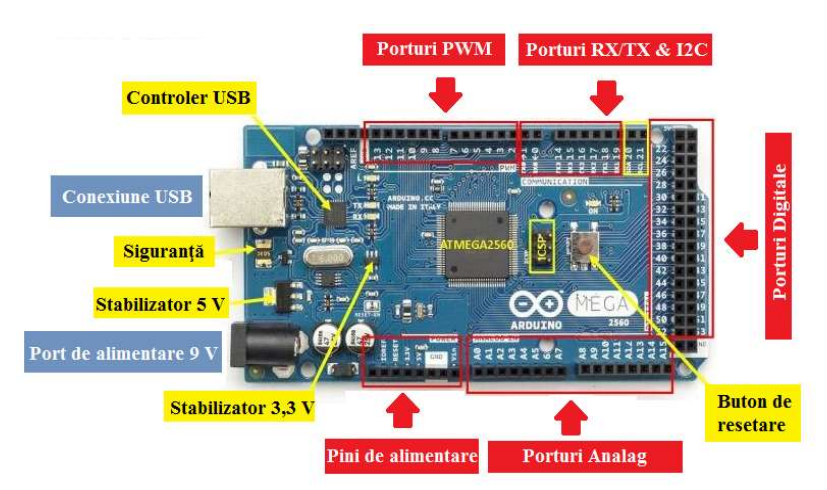

Figura 1. Platfoma de dezvoltare Arduino Mega2560

# • Modulul ECG ADS1292R

Modulul de ECG, ADS1292 are un set de porturi prin care este posibilă realizarea unor conexiuni între diferite platforme de achiziție. Am folosit pinii: VDD și GND pentru partea de alimentare (3.3V - 5V), portul START va fi utilizat pentru a inițializa partea de achiziție, portul CS putând selecta și optimiza intrarea de semnal dorită. Porturile DRDY și MISO sunt porturile de ieșire digitală ale modului, de asemenea pot fi utilizate porturile GPIO1, GPIO2 (Fig. 2) [6].

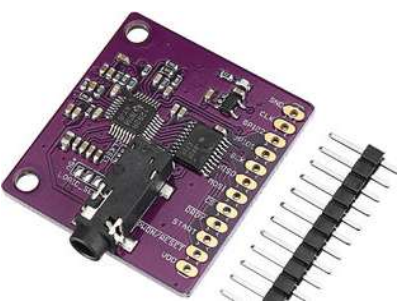

Figura 2. Modul ECG ADS1292R

## • Modulul MAX30100

Senzorul de puls MAX30100 a fost folosit pentru a determina nivelul de puls și de saturație în oxigen al pacientului. Acest senzor dispune de mai multe porturi de tip intrare și ieșire prin care se pot realiza conexiunile dintre diferite platfome de dezvoltare. De-asemenea, senzorul conține un microcontroler intern ce poate ajusta valorile achiziționate de la traductori. Totodată poate returna atât semnal de tip digital cât și analogic în funcție de aplicația dorită, conform schemei de conectare a pinilor prezentați în Figura 3 [7].

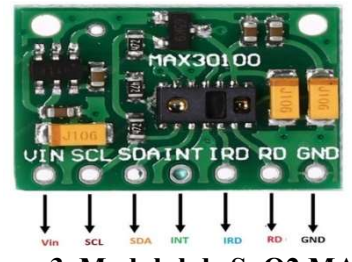

Figura 3. Modulul de SpO2 MAX30100

Valorile furnizate de senzor vor fi transmise prin protocolul de comunicare I2C, fiind conectate la portul SDA și SCL situat pe numeroasele platforme de dezvoltare Arduino. Acest senzor poate fi plasat fie pe lobul urechii, deoarece are o rată ridicată de colectare, care ar putea fi ajustată din software, fie pe deget, fără a împiedica activitatea pacientului. Fiind conectat la o unitate centrală cu un nivel ridicat de procesare, există posibilitatea de a avea o imagine de ansamblu asupra valorilor pulsului și a nivelului saturației în oxigen în timp real.

## • Modulul GSM SIM800L

Modulul GSM SIM800L se alimentează la o tensiune de 3.4 - 4.4 V și comunică cu platforma de dezvoltare Arduino prin interfața serială de tip UART. Acesta are rolul de a menține o continuă conexiune la internet a întregului dispozitiv prin intermediul rețelei, 3G ori 4G dar și de a transmite mesaj de urgență către serviciul medical. În mesajul de urgeță se regăsesc informații despre starea pacientului dar și locația acestuia furnizată de către modulul GPS.

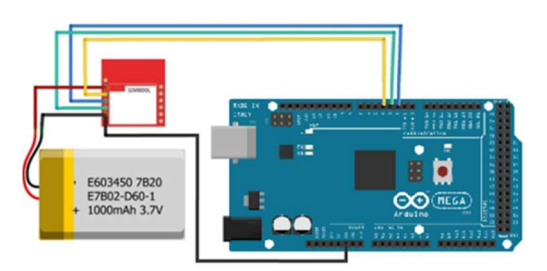

Figura 4. Diagrama de conectare a modulului GSM

Conectarea modului se conform Figurei 4, astfel: Pinul VCC de pe modul se poate conecta la 3.3V de pe Arduino ori de pe un acumulator extern, iar cel de GND la masă. Portul RST se va lega la D2 pentru a putea face resetarea modului conform programului scris. Pinul RX și TX conectați la D3 și D4 sunt de comunicare a datelor dintre placa de dezvoltare Arduino și întregul modul. Comenzile pentru inițializare și verificare a funcțiilor modului se fac imediat la pornirea întregului dispozitiv astfel încât dacă apar erori de conectare la semnal ori invalidarea cartelei SIM să fie transmise ca mesaj de atenționare către pacient [8].

## • Reprezentare grafică GUI - Matlab

Reprezentarea grafică a semnalelor biomedicale în urma unor achiziții în format electronic au un aport ridicat în vederea analizei și procesării, eliminarea artefactelor ce pot apărea în momentul înregistrării, fiind diminuate. De-asemnea putem scoate în evidență o serie de semnale biomedicale ce pot fi prelucrate cu ajutorul software-ului Matlab: electrocardiograma (ECG), electroencefalograma (EEG) și electromiograma (EMG) ce se regăsesc în pachetul software prin inserarea unor biblioteci specifice.

De exemplu un ritm ECG are în componență 5 unde diferite (P, Q, R, S și T) împreună cu caracteristici tehnice: tensiunea cuprinsă între 10pV și 5mV, cu o tensiune normală la vârf de 1 mV iar lațimea de bandă fiind de 1kHz. (Figura 5) [9].

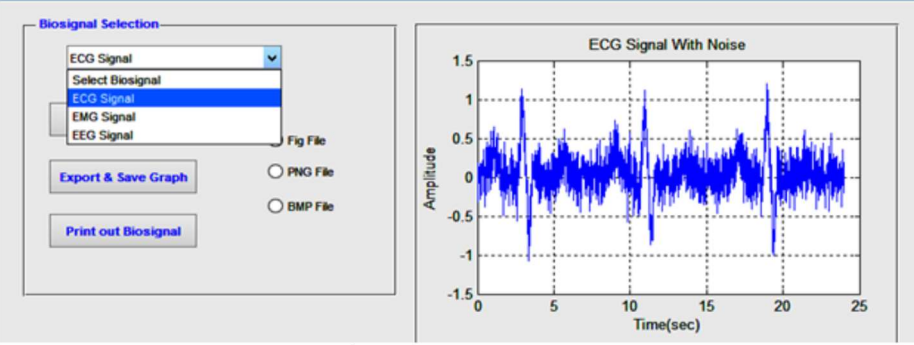

Figura 5. Înregistrarea unui semnal ECG

Tehnicile de procesare digitală a semnalului (DSP) pot fi utilizate pentru a elimina zgomotul și implică: ajustarea caracteristicilor semnalului, estimarea spectrală, multiplicarea a două semnale pentru a efectua modulația sau corelarea, filtrarea și medierea acestora. Pachetul software include un set de instrumente de lucru digitale și tehnici de procesare a semnalului pentru a elimina zgomotele de la semnalele biologice. Precum și extragerea unor parametri caracteristici și a le procesa ulterior în funcție de caracteristicile cerute. Filtrele adaptive, filtrele digitale (filtrele FIR și IIR) și analizele Wavelet se pot aplica pe semnalele ECG, EMG și EEG, iar afișarea acestora se face cu ajutorul interfețelor grafice dedicate, utilizând toolbox-ul Graphical user interface GUI Matlab [10].

Scopul utilizării filtrelor este de a remodela spectrul pentru a oferi o oarecare îmbunătățire a SNR, astfel încât acestea sunt în strânsă legătură cu analiza spectrală. Filtrele digitale pot fi împărțite în două categorii în funcție de modul în care se realizează remodelarea spectrului și pe baza abordării lor. Astfel, se disting filtrele cu răspuns la impuls finit (FIR) și filtrele cu răspuns la impuls infinit (IIR). Filtrele IIR sunt mai eficiente în ceea ce privește timpul și memoria calculatorului decât filtrele FIR. În timp ce filtrul FIR este mult mai stabil având anumite caracteristici liniare de defazare și răspunsuri tranzitorii inițiale de lungime limitată. (Fig. 6) [11].

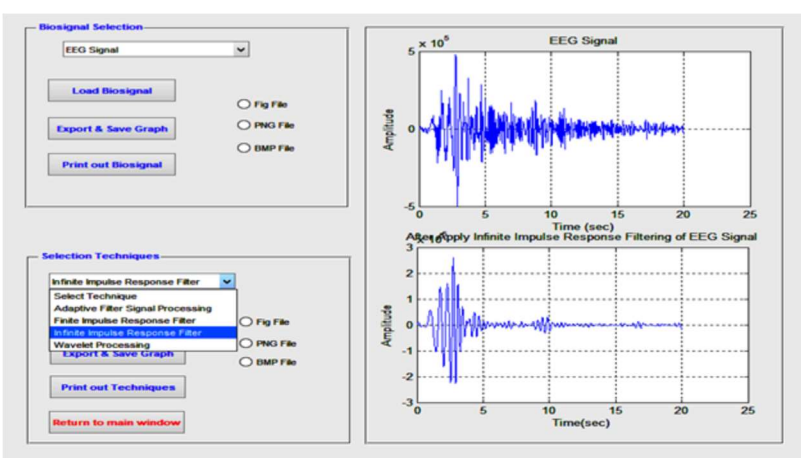

Figura 6. Exemplu de aplicare a filtrului impuls infinit (IIR)

# Concluzii

În cadrul acestei lucrări s-a urmărit obținerea unui prototip de dispozitiv ce poate achiziționa diferite semnale de la modulele atașate în vederea monitorizării funcțiilor vitale.

Optimizarea dispozitivului constă în obtinerea unei acurateți a datelor achiziționate ce vor fi transmise ulterior către prelucrare. Așadar, se vor înregistra semnale de la module diferite, stuctura de salvare fiind însoțită de anumite caractere specifice fiecărui semnal împarte. În prezent, majoritatea sistemelor au tendința de a monitoriza semnalele fiziologice utilizând senzori fără contact. Totodată în domeniul biomedical/ a instrumentaței biomedicale se știe că cele mai bune rezultate au fost obținute utilizând sistemele clasice, cu electrozi/traductori, care intra în contact cu subiecții. Deasemenea, nerespectarea timpiilor de calibrare și de conectare a celor două module pot determina un set de erori la inițializarea întregului sistem, astfel încât acesta va necesita o reponire completă.

Pentru interpretarea și procesarea semnalelor biomedicale achiziționate s-a optat în alegerea software-ului Matlab. Acesta dispune de instrumente specifice în analiza, eliminarea de zgomote, filtrarea și eșantionarea acestora, realizându-se o interfață grafică în care se va afișa inițial, semnalul înregistrat, iar ulterior prin intermediul unor funcții și formule dedicate se va afișa semnalul corectat.

# **Multumiri**

Țin să mulțumesc profesorilor coordonatori Conf. Dr. Bioing. Călin Corciovă, Prof. Dr. Ing. Alexandru Sălceanu.

# **Referinte**

- 1. Paul A. Iazzo, Handbook of Cardiac Anatomy, Physiology and devices, Springer, 2015
- 2. Catherine M. Otto, Robert O. Bonow, *Valvular Heart Disease*, Elsevier Health Sciences, 2009
- 3. Karim Alghoul, Heart Rate Variability extraction from video signals, School of Electrical Engineering and Computer Science, Faculty of Engineering, University of Ottawa.
- 4. Modul de funcționare a plaformei de dezvoltare https://microcontrollerslab.com/introduction-arduinomega-2560/
- 5. Arduino Mega2560, accesat în 08.02.2022 https://www.arduino.cc/en/pmwiki.php?n=Main/arduinoBoardMega2560, accesat în 10.02.2022
- 6. Module ECG ADS1292R, https://protocentral.com/product/ads1292r-ecg-respiration-breakout-kit/, accesat în 10.02.2022
- 7. Module Pulse SpO2 Max30100 https://www.maximintegrated.com/en/products/sensors/MAX30100.html, accesat în 11.02.2022
- 8. Modul GSM & GPS, https://www.sigmanortec.ro/Modul-SIM800L-2-0-GSM-GPRS-quad-band-plusantena-p134561354 accesat în 11.02.2022
- 9. A.K. Ziarani, A. Konrad, A nonlinear adaptive method of elimination of power line interference in ECG signals, IEEE Transaction on Biomedical Engineering, Vol.49, 2002.
- 10. H. A. Alziarjawey, I. Cankatya, Heart Rate Monitoring and PQRST Detection Based on Graphical User Interface with Matlab, International Journal of Information and Electronics Engineering, Vol. 5, No. 4, 2015.
- 11. E. Güney, Z. Ekşi, M. Çakıroğlu, Web ECG: A novel ECG simulator based on MATLAB Web Figure, Advances in Engineering Software, vol.45, pp. 167–174, 2012.